# Using Wires-X with Yaesu Digital Radios

N5RWK, February 25, 2020

### What is Wires-X?

- Acronym for
  Wide-coverage Internet Repeater Enhancement System
- Uses local nodes (stations connected to the internet via Windows PCs) to relay the communications of RF stations via the internet
- Nodes can be
  - A Wires-X Node (uses the HRI-200 interface box, and hosts a room on the internet). This room can be linked to an RF repeater such as the DR-2X we use in Bellville
  - A Portable Digital Node Station (certain model transceivers connected directly to the PC with the programming cable that came with the rig. There is no HRI-200 box, but it can connect to other rooms on the internet)

## Wires-X System Diagram

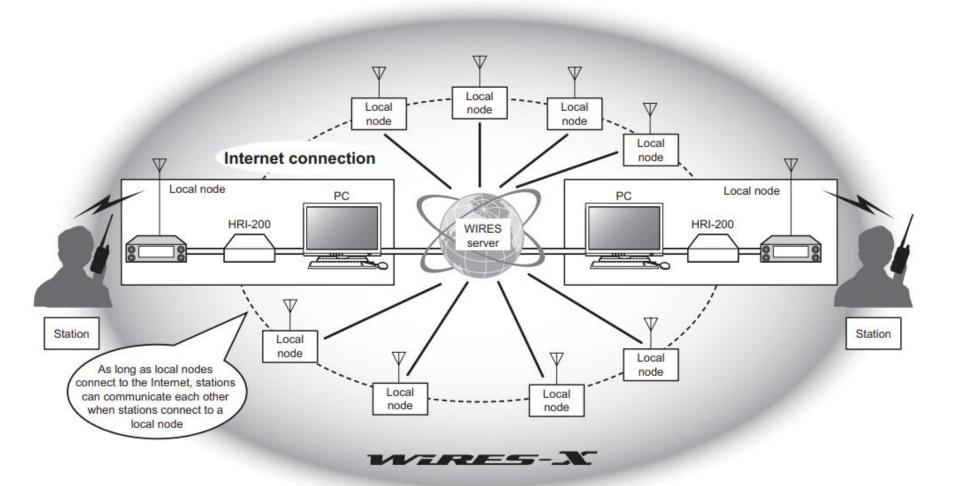

#### Wires-X: What Can You Do With It?

- You can communicate with other hams on the W5SFA repeaters when you are out of RF range
- You can communicate with other hams on repeaters or "rooms" in other cities and countries
- Using commands from your transceiver, you can link the W5SFA repeaters to other Wires-X rooms on the internet and communicate

#### Wires-X and PDNs

- Radios supporting Portable Digital Node Station functionality:
  - FTM 100, FTM-400
  - FT2D, FT3D (handhelds)
- There are two modes of operation for Portable Digital Node <u>Stations</u>:
  - Portable Digital Node Mode: This mode supports
    Digital traffic ONLY
  - Portable HRI Mode: This mode supports both Digital and analog traffic and is the mode we will use

#### Wires-X and PDNs

- Note that Yaesu uses the term "Portable Digital Node" with two meanings (confusing!)
  - PDN (as a station) and PDN (as a mode of operation)
  - So you can have a PDN Station running in PDN Mode, or a PDN Station running in Portable HRI Mode
  - The **Portable HRI Mode** fits our use case better, so do not be concerned with PDN Mode
- Furthermore, a Portable Digital Node Station can be operated in two ways:
  - Direct Mode (no RF output; you use the microphone and speaker on the transceiver and communications go through the internet)
  - Access Point Mode (relays communications from nearby C4FM radios via RF to Wires-X rooms on the internet)
  - Unless you have a lot of radios, you'll probably want to use Direct Mode

#### "Direct" Mode vs "Access" Point Mode

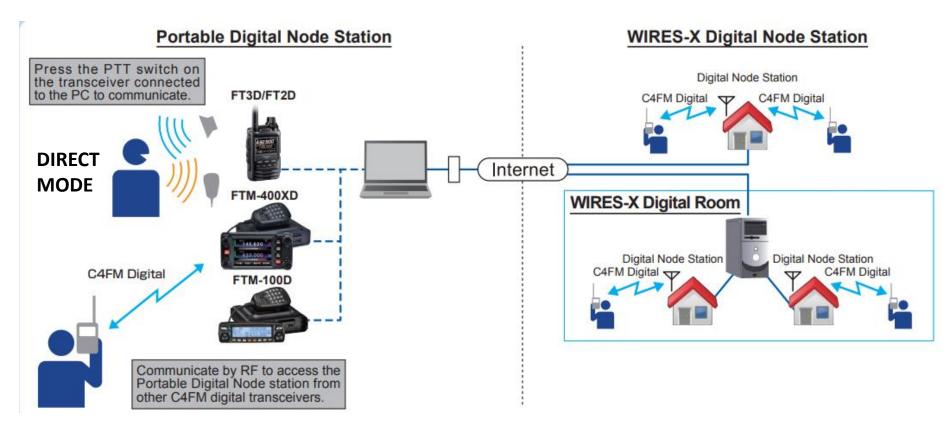

**ACCESS POINT MODE** 

## How to Set Up a PDN (1)

- Register on the Yaesu Wires-X web site
  - https://www.yaesu.com/jp/en/wires-x/index.php
  - May take up to 48 hours or more to get confirmation
- Install the Wires-X software from the site above on your Windows PC, laptop or tablet
- Install the USB driver for the transceiver's programming cable
  - Make sure you have the latest firmware installed on your transceiver!
- Connect the cable to the transceiver and Windows box

## How to Set up a PDN (2)

- Put the transceiver into Portable HRI mode (Wires-X will be displayed on screen during power up, along with a 5 note tone)
  - FT-2D, FT-3D: hold down the "X" and "BACK" keys while pressing the power on button
  - FTM-100, FTM-400: hold down the "DX" and "GM" keys while pressing the power on button
  - Select either Direct or Access Point mode
- Start the Wires-X software on the PC
  - The first time you will need to specify the communications port, and activate your radio ID on the Wires-X server
- The transceiver will now be connected to the Wires-X software running on the PC
- Yaesu has detailed step-by-step instructions are on their web site for your radio!
  - Look for the document titled, "Wires-X Portable Digital Node Function Instruction Manual (1908-E)"

## How to Set up a PDN (3)

- Link to the PDN Instruction Manual:
  - https://www.yaesu.com/downloadFile.cfm?FileID=15237&FileCatID=265&FileName=WIRES%2DX%5FPDN%5FFunction%5FOM%5FENG%5F1908%2DE.pdf&FileContentType=application%2Fpdf
    - The manual has step-by-step instructions, and covers all four radios that support PDN
- Wires-X Room #63655 ("W5SFA-ROOM") this room is connected by RF to the Bellville UHF/VHF repeater
- Next month (March) should be able to give a demonstration
- W5/F6CNB (Remi) has successfully connected his F5ZLA repeater in France to ours – he may be on our net next Tuesday